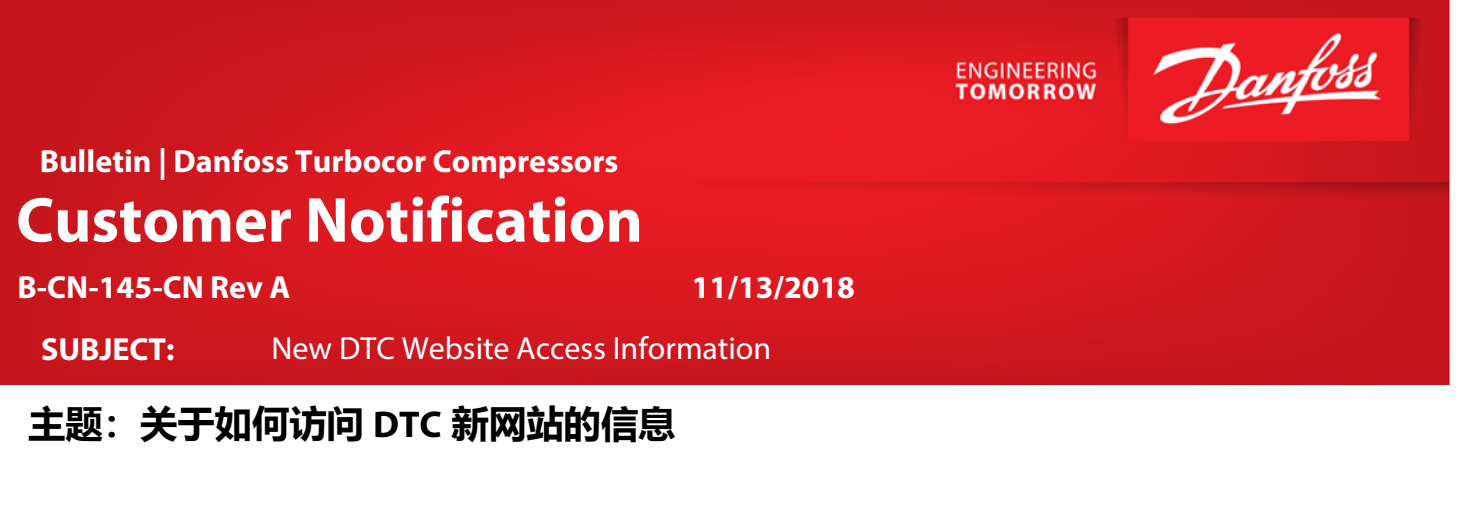

# **Purpose**

# **目的**

This is to inform our customers that the **new Danfoss Turbocor Compressors, Inc. (DTC) Customer Support and Service section of the website is now live**. As previously mentioned, the new DTC website will initially be available in English, and a Chinese option is planned to be rolled out before June of 2019.

本公告旨在通知客户,**丹佛斯 Turbocor 压缩机(DTC)网站全新的客户支持与服务版块现已上线**。正如之前提到的,

新的 DTC 网站英文版会先行启用,中文版计划在 2019 年 6 月之前推出。

You will need to register for this site. The below steps are required for the registration process. Please note that by registering, you will not receive immediate access to the site. You should receive a response within 24 hours, but the approval process could take up to three (3) days.

全新的网站仍然需要您进行注册。注册过程分为以下几个步骤,在您完成注册后,并不能立即使用网站,您会在 24 小 时内收到回复,但审核过程可能需要 3 天。

# **Instructions 注册指南**

1. Go to the following link: <https://www.turbocoroem.com/> 打开下面的链接: <https://www.turbocoroem.com/>

> **NOTE:** It is suggested that you use Google Chrome when registering and when using the site. **注意**: 建议您使用谷歌 Chrome 浏览器注册和浏览该网站。

2. Click the "Login" button. 点击"Login(登录)"按钮。

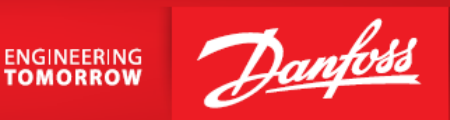

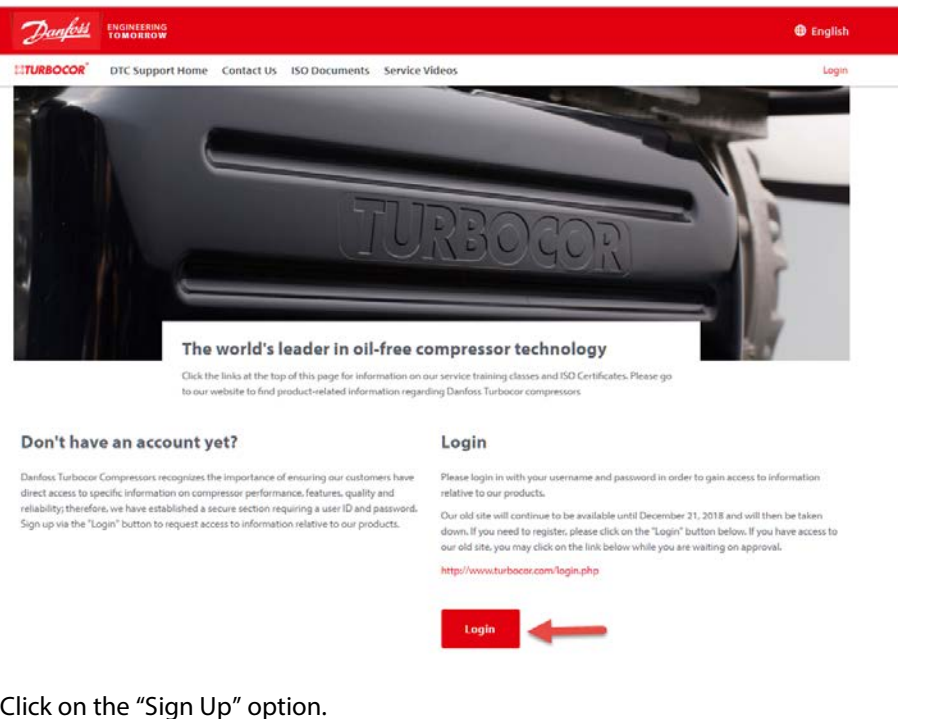

3. Click on the "Sign Up" option. 点击"Sign Up(注册)"选项。

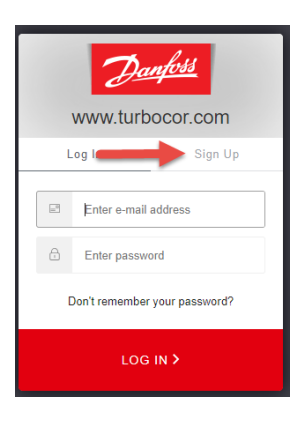

4. Fill out your email address, password, and your name. Click the "Check Box" and click "Sign Up>". 请填写您的电子邮件地址、密码和姓名。点击"Check Box (复选框)",点击"Sign Up > (注册)"。

**Danfoss Turbocor Compressors, Inc. ● 1769 E Paul Dirac Drive ● Tallahassee, FL 32310 USA ● [contact@danfoss.com](mailto:contact@danfoss.com) ● [http://turbocor.danfoss.com](http://turbocor.danfoss.com/) ● Phone +1 850 504 4800**

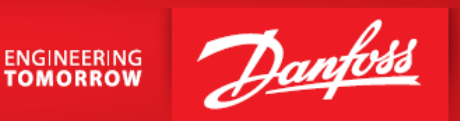

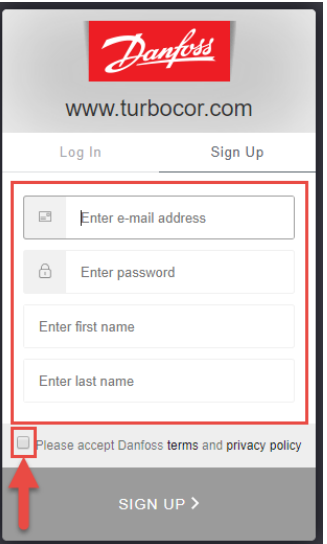

5. Go to your email and click "Confirm my account." 打开您的电子邮件,点击"Confirm my account (确认我的帐户)"。

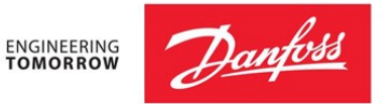

# **Welcome to Danfoss!**

Thank you for signing up. Please verify your email address by clicking the following link:

#### Confirm my account

If you are having any issues with your account, please don't hesitate to contact us by replying to this mail.

> Thanksl Danfoss

6. Once the hyperlink is clicked, you should receive the following message. 点击超链接后,您将收到以下消息。

**Danfoss Turbocor Compressors, Inc. ● 1769 E Paul Dirac Drive ● Tallahassee, FL 32310 USA ● [contact@danfoss.com](mailto:contact@danfoss.com) ● [http://turbocor.danfoss.com](http://turbocor.danfoss.com/) ● Phone +1 850 504 4800**

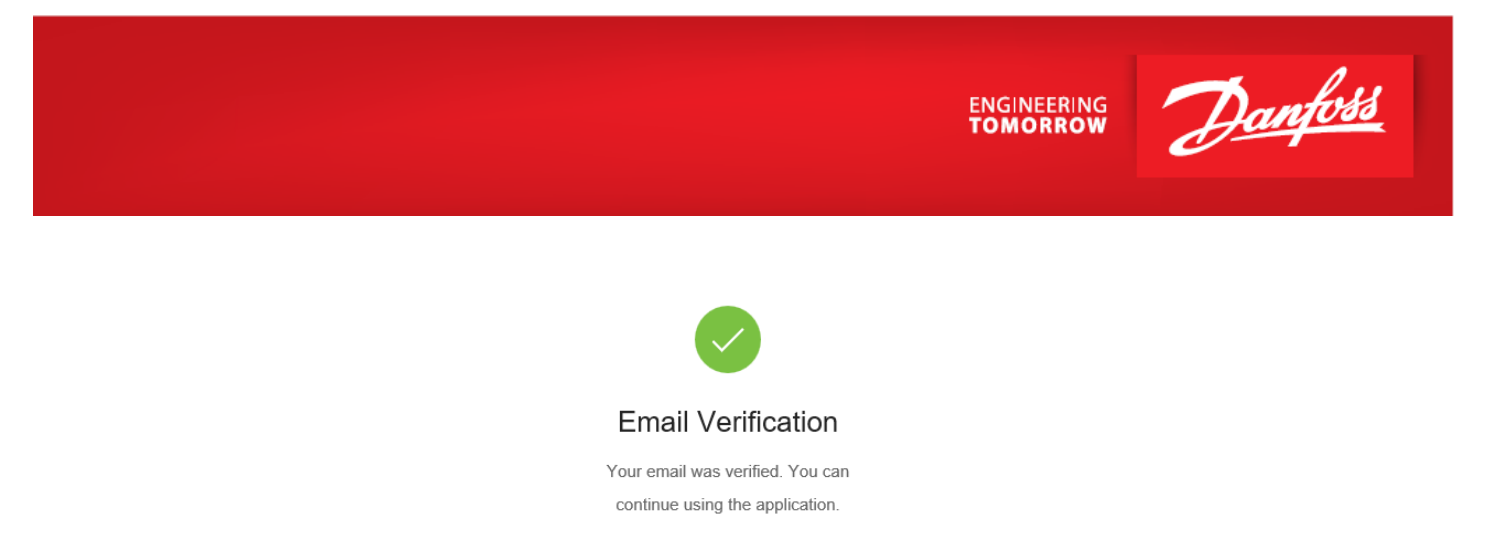

7. Go back to the Log In screen and fill out your email address and password, then click on "Log In." 返回登录界面,填写电子邮件地址和密码,然后点击"Log In (登录)"。

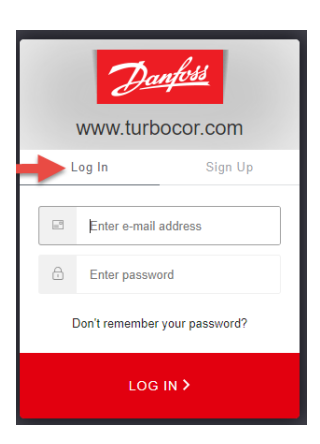

8. You will be taken to a new Profile screen. Fill out your information, click the "Check Box," and click the "Submit" button. 您将看到一个新的 Profile (基本资料) 界面。请填写您的信息, 点击"Check Box (复选框) ", 然后点击"Submit (提交)"按钮。

**Danfoss Turbocor Compressors, Inc. ● 1769 E Paul Dirac Drive ● Tallahassee, FL 32310 USA ● [contact@danfoss.com](mailto:contact@danfoss.com) ● [http://turbocor.danfoss.com](http://turbocor.danfoss.com/) ● Phone +1 850 504 4800**

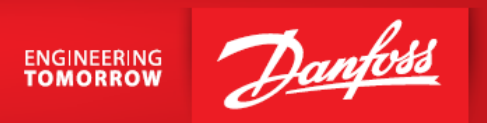

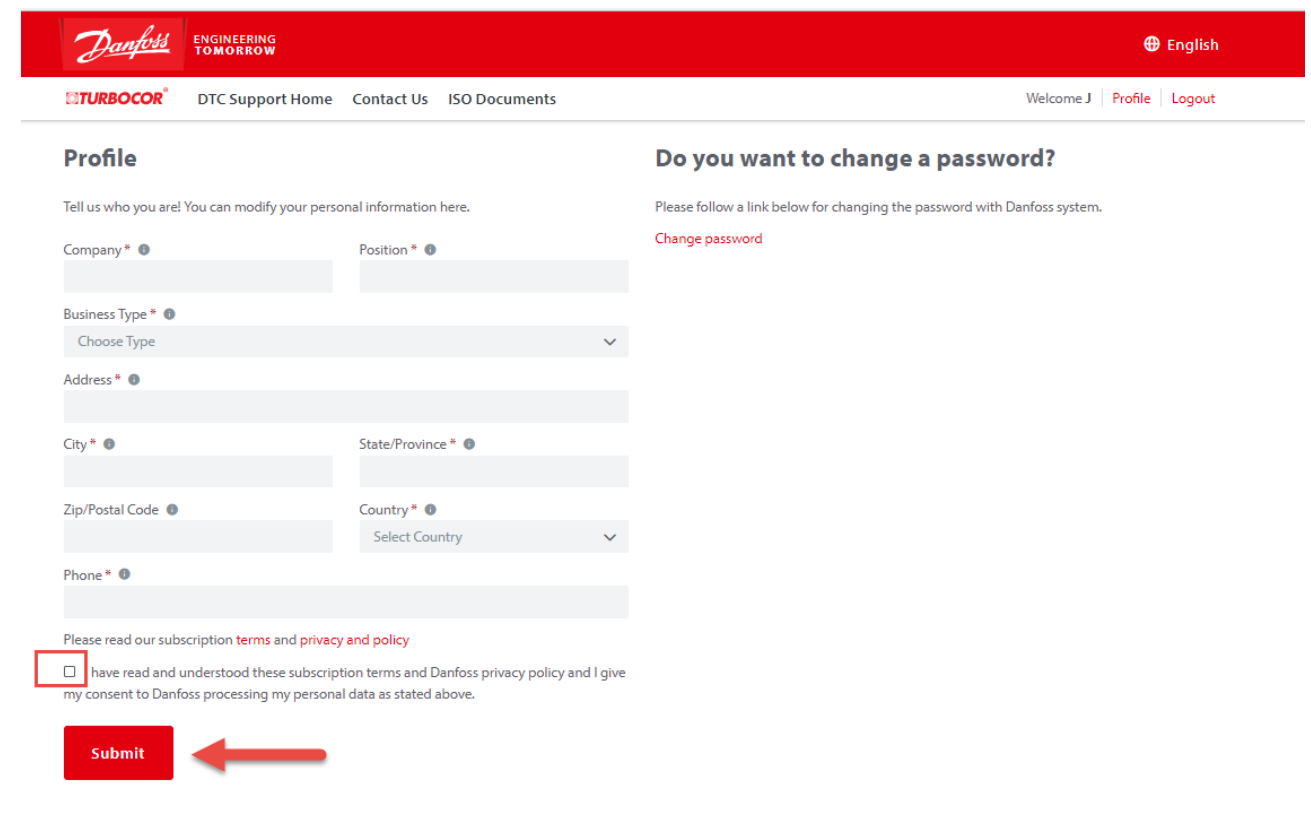

9. The approval process could take up to three (3) days but in most cases, you should receive a response within 24 hours. Until the account has been approved, the below screen will appear.

审核过程可能需要 3 天, 但在大多数情况下, 您会在 24 小时内收到回复。帐户审核通过之前, 会出现下面这个 界面。

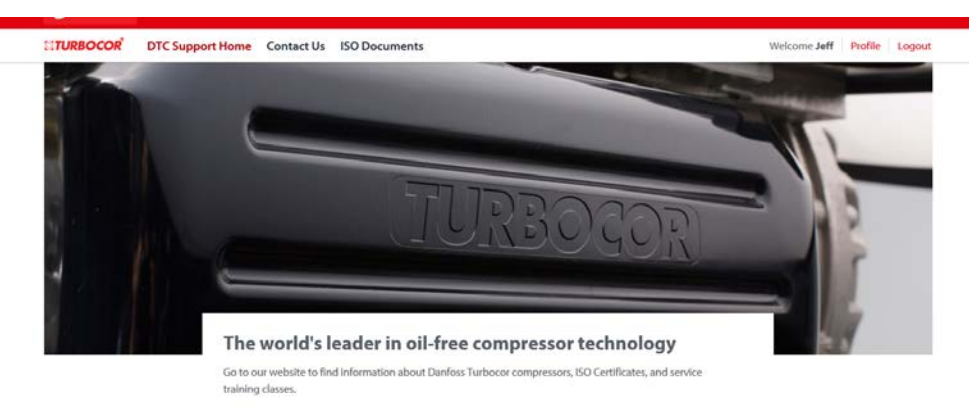

Your request for access to this site is still in process. You will receive an email notification if access has been granted. Please email us at turbocorsupport.us@danfoss.com if you have any questions or concerns. Thank you

**Danfoss Turbocor Compressors, Inc. ● 1769 E Paul Dirac Drive ● Tallahassee, FL 32310 USA ● [contact@danfoss.com](mailto:contact@danfoss.com) ● [http://turbocor.danfoss.com](http://turbocor.danfoss.com/) ● Phone +1 850 504 4800**

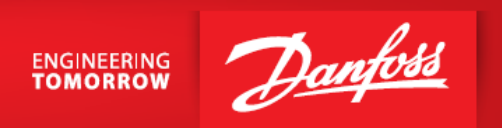

10. At completion of the approval process, the following notification will be sent to the registered email address. An email will also be sent if an approval is not possible or if more information is required.

审核通过后,将会发送以下通知到您的注册邮箱。如果未通过审核或需要填写更多信息,也将以电子邮件的方 式通知您。

### Turbocor

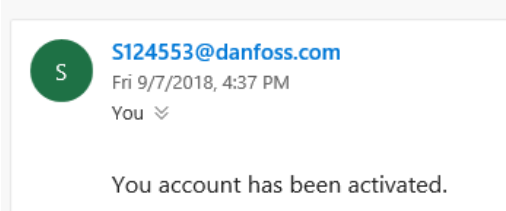

11. Login to the DTC site

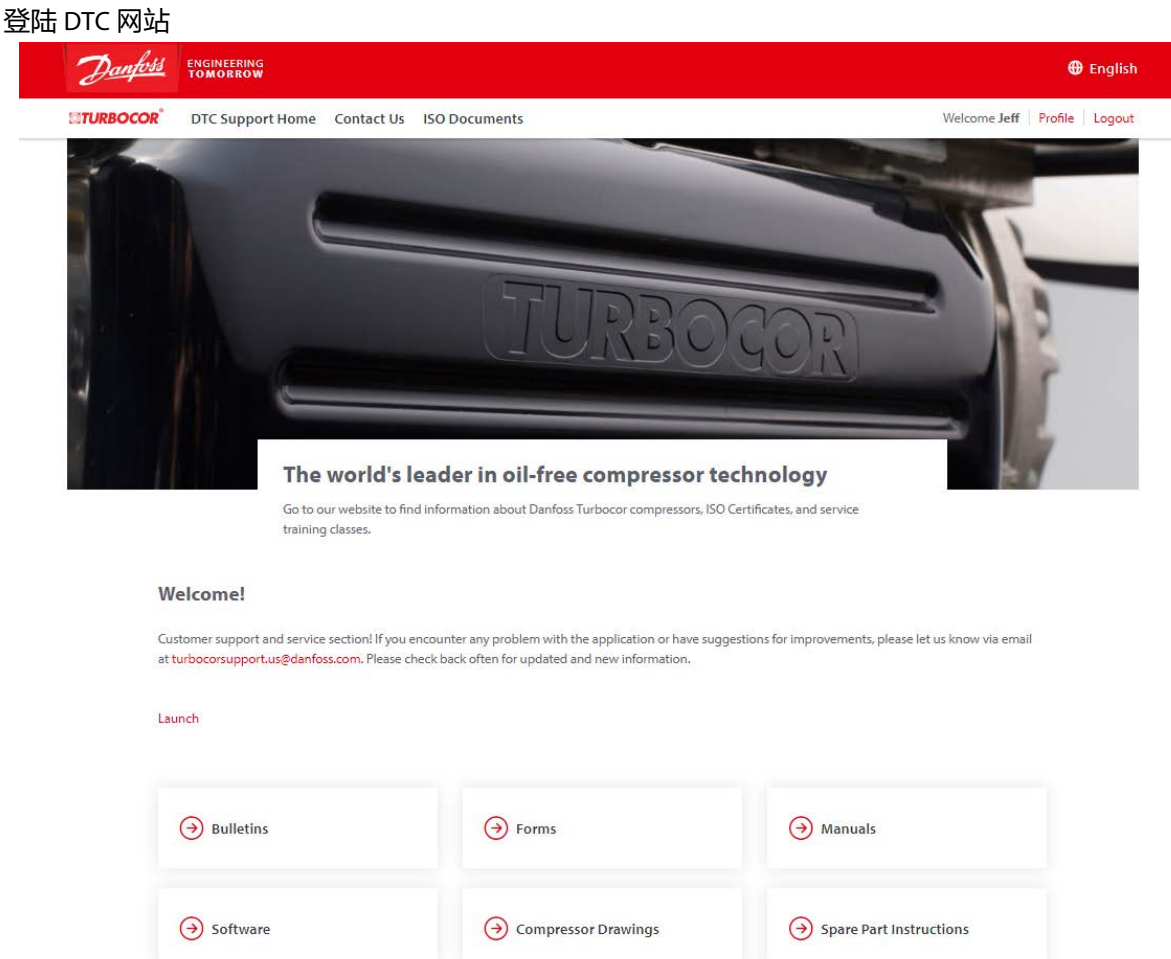

**Danfoss Turbocor Compressors, Inc. ● 1769 E Paul Dirac Drive ● Tallahassee, FL 32310 USA ● [contact@danfoss.com](mailto:contact@danfoss.com) ● [http://turbocor.danfoss.com](http://turbocor.danfoss.com/) ● Phone +1 850 504 4800**

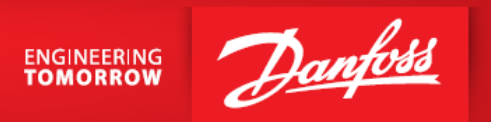

**NOTE:** You will only see categories/documents that have been assigned to you. Your "Welcome"screen may look different than the one shown above.

**注意**:您将只能看到授权给您的类别/文档。您看到的"Welcome(欢迎)" 界面可能与上面显示的不同。

## **Summary**

## **概要**

With the move to the new DTC website, all users will need to re-register for access, even if you already have access to the old site.

随着新的 DTC 网站的启用,无论您是否拥有旧网站的权限,都将需要重新注册。

**The new DTC website is now live!** Our current website will remain operational until December 21, 2018 in order to allow document access to our current customers during the transition. To access the old site, click on [http://www.turbocor.com/login.php.](http://www.turbocor.com/login.php) This link is located just above the "Login" button.

**全新 DTC 网站现已上线!**当前网站在 2018 年 12 月 21 日前仍将正常运营,以便在过渡期间使我们目前的客户能够访问 所需文档。欲访问旧网站,请点击 <u><http://www.turbocor.com/login.php></u>。该链接位于"Login(登录)"按钮的上方。

#### Login

Please login in with your username and password in order to gain access to information relative to our products. Our old site will continue to be available until December 21, 2018 and will then be taken down. If you need to register, please click on the "Login" button below. If you have access to

our old site, you may click on the link below while you are waiting on approval

http://www.turbocor.com/login.php

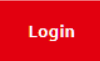

**Please note that we will no longer be updating our old site, so please be sure to register for the new site as soon as possible.** 

**请注意,我们将不再更新旧网站,所以请务必尽快打开新网站进行注册。**

# **Action Required**

**所需的行动**

Please go to the new DTC website [\(www.turbocoroem.com\)](http://www.turbocoroem.com/) and register for access. 请登陆新的 DTC 网站[\(www.turbocoroem.com\)](http://www.turbocoroem.com/)进行注册。

Contact us at [\(turbocor.contact@danfoss.com\)](mailto:turbocor.contact@danfoss.com) or your Key Account Manager if you have any questions. 如有任何问题,请通过 [turbocor.contact@danfoss.com](mailto:turbocor.contact@danfoss.com) 联系我们, 或与您的大客户经理联系。

**Danfoss Turbocor Compressors, Inc. ● 1769 E Paul Dirac Drive ● Tallahassee, FL 32310 USA ● [contact@danfoss.com](mailto:contact@danfoss.com) ● [http://turbocor.danfoss.com](http://turbocor.danfoss.com/) ● Phone +1 850 504 4800**